# Journal de l'OSGeo

**Le Journal de la Fondation Open Source Geospatial Volume 1 / Mai 2007**

### **Dans ce volume**

**Développement de logiciels Open Source**

**Introduction à Mapbender, deegree, openModeller ...**

**Comprendre les relations spatiales**

**Examen de la spécification du Web Processing Server (WPS)**

**Interaction des logiciels - GRASS-GMT, Tikiwiki, PyWPS, GRASS-R ...**

**Mises à jour des logiciels**

**Actualités, et plus ...**

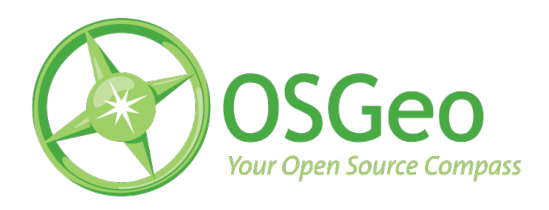

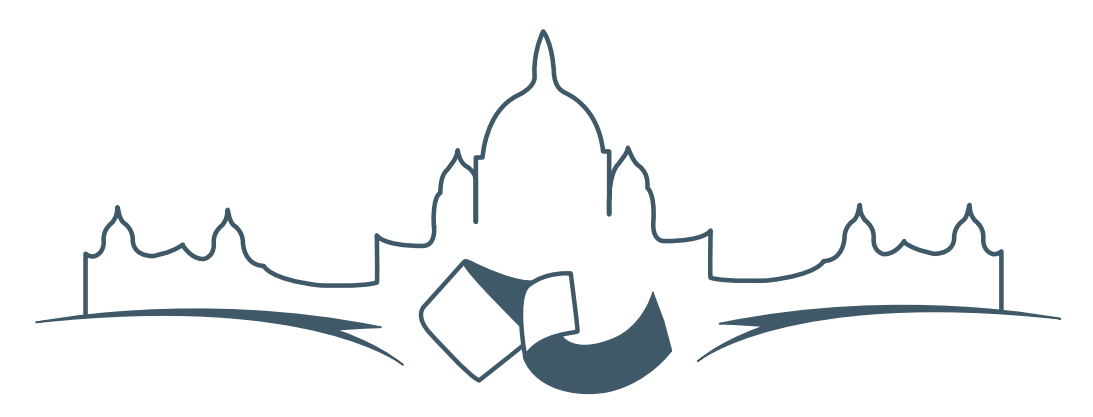

**2007 FREE AND OPEN SOURCE SOFTWARE FOR GEOSPATIAL (FOSS4G) CONFERENCE** VICTORIA CANADA \* SEPTEMBER 24 TO 27, 2007

# **FOSS4G - Ouverture des Inscriptions à la Conférence**

Nous sommes heureux de vous annoncer l'ouverture des inscriptions en ligne à la Conférence Free and Open Source Software for Geospatial 2007 (FOSS4G 2007). FOSS4G est l'évènement annuel qui réunit les personnes et les sociétés qui créent, utilisent, et gèrent des logiciels géospatiaux open source. Inscrivez-vous dès maintenant en ligne.[1](#page-1-0)

Inscrivez-vous avant la date limite du 27 Juillet, pour économiser sur les frais d'inscription ! Tirez profit de l'opportunité que FOSS4G 2007 vous offre, de construire un réseau avec les autres professionnels des données géospatiales, de renouveler d'anciennes relations, et d'en créer de nouvelles.

Pour les dernières mises à jour, l'inscription et/ou la soumission d'une présentation, visitez le site web de la conférence.<sup>[2](#page-1-1)</sup>

#### **OPPORTUNITES D'EXPOSITION & DE SPON-SORING**

Concernant les opportunités d'exposition et de sponsoring, lisez la page des partenaires  $3$  ou contac-

#### **SOUMETTRE UNE PRESENTATION**

Vous pouvez soumettre une présentation en ligne.[5](#page-1-4) La date limite pour les soumissions est le 29 Juin 2007.

Les présentations FOSS4G durent 25 minutes, avec 5 minutes de questions/réponses à la fin. Les présentations concernent l'utilisation ou le développement de logiciels géospatiaux opensource. Tout le monde peut soumettre une proposition de présentation et participer à la conférence comme présentateur. Plus d'informations sont disponibles sur la page des présentations sur le site web.

Nous espérons vous voir à Victoria, au Canada en Septembre !

tez Paul Ramsey, Président de la Conférence par email.<sup>[4](#page-1-3)</sup>

<span id="page-1-0"></span><sup>&</sup>lt;sup>1</sup>Inscription en ligne : <http://www.foss4g2007.org/register/>

<span id="page-1-1"></span><sup>2</sup>Site web de la conférence : <http://www.foss4g2007.org/>

<span id="page-1-2"></span><sup>3</sup>Page des partenaires : <http://foss4g2007.org/sponsors>

<span id="page-1-3"></span><sup>4</sup>Email Paul Ramsey : [pramsey@foss4g2007.org](mailto:pramsey@foss4g2007.org)

<span id="page-1-4"></span><sup>5</sup>Soumettez une présentation sur <http://www.foss4g2007.org/presentations/>

Étude d'intégration

## **Utiliser l'interface** R**— GRASS**

**Status actuel**

*par Roger Bivand, traduit par Yves Jacolin*

### **Introduction**

Les interfaces entre GRASS et R, l'environnement open source de programmation de statistique et d'analyse de données, existent depuis quelques temps. Les détails de l'interface entre GRASS 6 et R ont été décrit 2 ans plus tÃt't dans [Bivand](#page-5-0) [\(2005\)](#page-5-0), mais depuis les choses se sont beaucoup simplifiées.

Des fichiers temporaires intermédiaires sont la solution choisie pour l'interface de GRASS 6 : **spgrass6**, en utilisant des shapefiles pour les données vecteurs et des binaires BIL pour les données raster. R est lancé dans une session GRASS à partir de la ligne de commande, et **spgrass6** chargé avec ses dépendances, avec l'interface R utilisé pour accéder et mettre à jour les données GRASS.

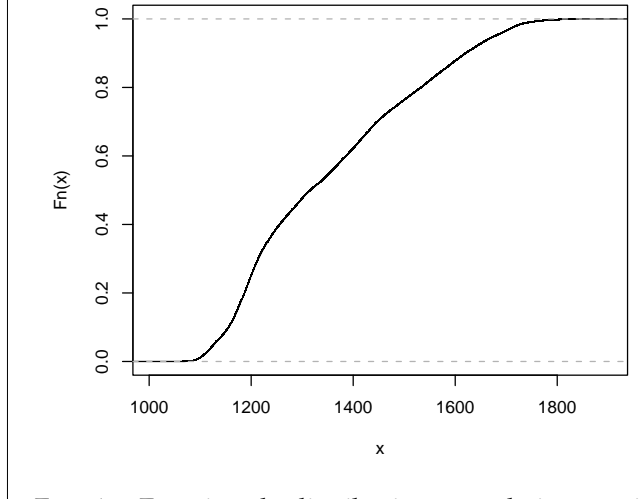

<span id="page-2-0"></span>FIG. 1 – Fonction de distribution cumulative empirique de l'élévation de la région de Spearfish.

### **Installer le paquet de l'interface**

L'interface GRASS 6 est disponible à partir de CRAN, Comprehensive R Archive Network. Elle dépend de trois paquets, et s'ils ne sont pas déjà disponibles, ceux-ci (**sp**, **maptools** et **rgdal**) doivent être installés dans R en utilisant l'argument dependencies= :

#### > install.packages("spgrass6", dependencies = TRUE)

Pour installer sur un serveur qui ne lance par d'interface graphique, définissez d'abord le miroir CRAN avec :

#### > chooseCRANmirror(graphics = FALSE)

Les seules difficultés potentielles pour l'installation de ces paquets à partir des sources sur Linux, Unix ou Mac OS X concernent **rgdal**, à cause de sa dépendance externe avec les bibliothèques GDAL et PROJ.4. Sur Linux/Unix, notez que les fichiers de développement de GDAL sont nécessaires, pas seulement GDAL lui-même, si votre version de GDAL a été installée avec des binaires plutôt qu'à partir des sources. Tous les autres paquets sont disponibles comme binaires pour les utilisateurs de Mac OS X, mais **rgdal** ne l'est pas. Des notes pour les utilisateurs de Mac OS X sur l'installation de **rgdal** peuvent être trouvées sur le site [Rgeo](http://www.sal.uiuc.edu/tools/tools-sum/rgeo/rgeo-detail/map-packages-on-cran) — voyez la partie **rgdal**. Les binaires Windows sont disponibles pour tous les paquets, et fonctionnent avec GRASS 6 sous Cygwin.

### **Utiliser le paquetage**

> library(spgrass6) > gmeta6()

Les exemples utilisés ici proviennent de la location des données échantillons "Spearfish" (Dakota du sud, USA, 103.86W, 44.49N), peut-être les plus typiques pour les démonstrations de GRASS. La fonction gmeta6 est simplement une manière de résumer les paramètres actuels de la localisation et la région de GRASS dans laquelle nous sommes en train de travailler. À ce niveau de l'interface, le transfert des données raster est effectué couche par couche, et utilise des fichiers binaires temporaires. La commande readRAST6 lit ici des valeurs d'élévation dans un objet SpatialGridDataFrame, traitant les valeurs retournées comme des flottants, et la couche spécifique de géologie dans un facteur :

```
> spear <- readRAST6(c("elevation.dem",
      "geology"), cat = c(FALSE, TRUE))
> summary(spear)
Object of class SpatialGridDataFrame
Coordinates:
             min max
coords.x1 589980 609000
coords.x2 4913700 4928010
Is projected: TRUE
proj4string :
[+proj=utm +zone=13 +a=6378206.4
+rf=294.9786982 +no_defs
+nadgrids=/home/rsb/topics/grass63/grass-6.3.cvs
/etc/nad/conus
```
+to\_meter=1.0] Number of points: 2 Grid attributes: cellcentre.offset cellsize cells.dim 1 589995 30 634 2 4913715 30 477 Data attributes: elevation.dem geology Min. : 1066 sandstone: 74959<br>1st Qu.: 1200 limestone: 61355 limestone:61355 Median : 1316 shale :46423 Mean : 1354 sand : 36561 3rd Qu.: 1488 igneous :36534 Max. : 1840 (Other) :37636 NA's :10101 NA's : 8950

Quand l'argument cat= est défini à TRUE, les étiquettes de catégorie de GRASS sont importées et utilisées comme niveaux de facteur ; En vérifiant a posteriori, nous pouvons voir qu'ils concordent :

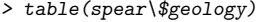

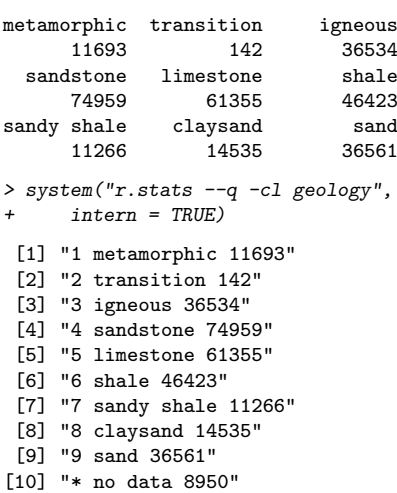

La figure [1](#page-2-0) montre un graphique de distribution cumulative empirique des valeurs d'élévation, permettant la lecture de la proportion de l'aire d'étude pour des élévations choisies. À son tour la figure [2](#page-4-0) montre un simple graphique d'élévation des élévations par catégorie dans la surface totale. Nous avons utilisé la fonction readRAST6 pour lire à partir de GRASS vers R ; la fonction writeRAST6 permet à une seule colonne nommée d'un objet SpatialGridData-Frame d'être exportée vers GRASS.

Le paquet **spgrass6** fournit également des fonctions pour déplacer des objets vecteurs et les données attributaires associées vers R et les récupérer. La fonction readVECT6 est habituellement utilisée pour importer des données vecteurs dans R, et writeVECT6 pour exporter vers GRASS.

```
> bugsDF <- readVECT6("bugsites")
> vInfo("streams")
   points lines boundaries centroids
      0 104 12 4
   areas islands faces kernels
       4 4 0 0
> streams <- readVECT6("streams", type = "line,boundary",
    remove.duplicates = FALSE)
```
L'argument remove.duplicates= est défini à TRUE quand il y a seulement des lignes ou des surfaces par exemple, et que le nombre présent est plus grand que le nombre de données (le nombre de lignes dans la table de données attributaires).

L'argument type= est habituellement utilisé pour annuler le type de détection lorsque de multiples types sont non nuls, comme ici, où nous choisissons des lignes et des contours, mais la fonction suppose des surfaces, retournant seulement les masses d'eau remplies.

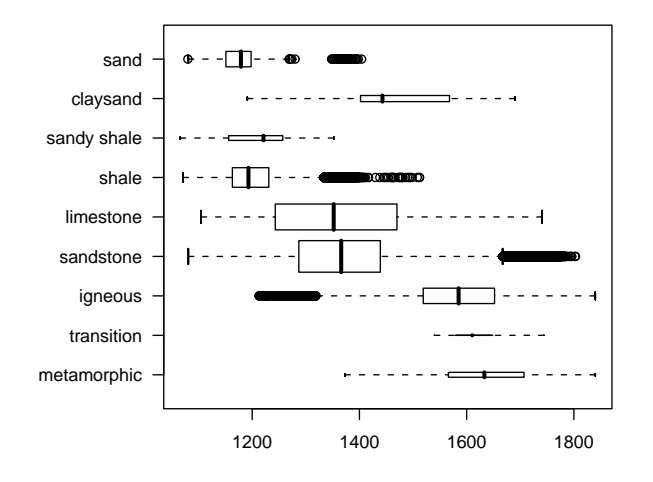

<span id="page-4-0"></span>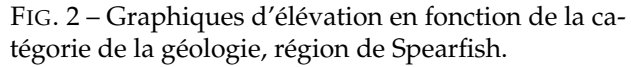

À cause du mécanisme utilisé pour passer des informations concernant les coordonnées de la région de GRASS le système de référence diffère sensiblement entre les données raster et vecteurs, la chaîne PROJ4 diffère souvent sensiblement, alors même que le CRS réel est le même. Nous pouvons voir que la représentation pour les localisations des points des sites des scarabées diffèrent ici ; la représentation du vecteur est plus en accord avec la notation des standards de PROJ4 que celle pour les couches rasters, alors même qu'ils sont les mêmes. Dans le résumé de l'objet spear ci-dessus, l'ellipsoide a été représenté par les balises +a= et +rf= au lieu de la balise +ellps= en utilisant la valeur clrk66 :

```
> summary(bugsDF)
Object of class SpatialPointsDataFrame
Coordinates:
              min max
coords.x1 590232 608471
coords.x2 4914096 4920512
Is projected: TRUE
proj4string :
[+proj=utm +zone=13 +ellps=clrk66
+datum=NAD27 +units=m +no_defs
+nadgrids=@conus,@alaska,@ntv2_0.gsb,@ntv1_can.dat]
Number of points: 90
Data attributes:
     cat str1<br>1.00 Beetle site:9 :
 Min. : 1.00 Beetle site:90
 1st Qu.:23.25
 Median :45.50
 Mean : 45.50
 3rd Qu.:67.75
 Max. : 90.00
```
Cela nécessite des modifications manuelles d'une représentation à l'autre, et cela est dû au fait que GRASS utilise des extensions non standards mais équivalentes à PROJ4. Il y a de nombreuses fonctions utiles dans le paquet **spgrass6**, dont gmeta2grd qui permet de générer un objet GridTopology à partir des paramètres de région en cours dans GRASS. Cela est typiquement utilisé pour l'interpolation à partir de données ponctuelles vers une grille raster, et peut être masqué par coercion d'un objet SpatialGrid vers un objet SpatialPixels ayant un jeu de cellules en dehors de la zone d'étude vers NA.

Une seconde fonction utile pour les données vectorielles utilise le fait que GRASS 6 utilise un modèle de données vectoriel topologique.

La fonction vect2neigh retourne un cadre de données avec les voisins de gauche et de droite de chaque arc des contours des polygones, avec la longueur de ces arcs.

Cela peut être utilisé pour modifier le poids des contiguités des polygones basé sur la longueur des limites communes. Comme GRASS, GDAL/OGR, PROJ4 et d'autres projets de l'OSGeo, les fonctions offertes par **spgrass6** changent, et les pages d'aide doivent être consultées pour vérifier les usages cor-

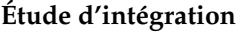

rectes.

*Roger Bivand*

*Section Géographie Économique, Département d'Économies, Norwegian School of Economics and Business Administration, Bergen, Novège* [http: // www. r-project. org/ Rgeo](http://www.r-project.org/Rgeo)

[Roger.Bivand AT nhh.no](mailto:Roger.Bivand AT nhh.no)

# Bibliographie

<span id="page-5-0"></span>Bivand, R. S., (2005) Interfacing GRASS 6 and R. *GRASS Newsletter*, 3, 11–16, <http://grass.itc.it/newsletter/>.

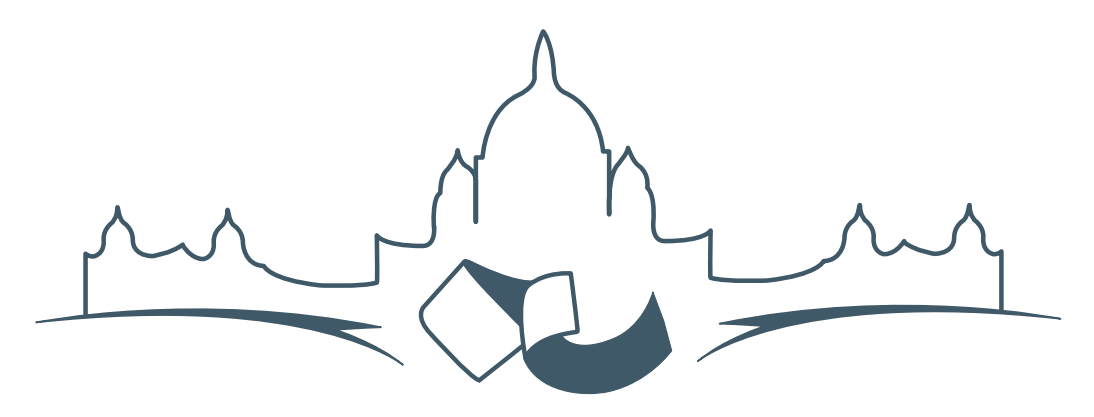

**2007 FREE AND OPEN SOURCE SOFTWARE FOR GEOSPATIAL (FOSS4G) CONFERENCE** VICTORIA CANADA \* SEPTEMBER 24 TO 27, 2007

# **FOSS4G - Ouverture des Inscriptions à la Conférence**

Nous sommes heureux de vous annoncer l'ouverture des inscriptions en ligne à la Conférence Free and Open Source Software for Geospatial 2007 (FOSS4G 2007). FOSS4G est l'évènement annuel qui réunit les personnes et les sociétés qui créent, utilisent, et gèrent des logiciels géospatiaux open source. Inscrivez-vous dès maintenant en ligne.<sup>[6](#page-6-0)</sup>

Inscrivez-vous avant la date limite du 27 Juillet, pour économiser sur les frais d'inscription ! Tirez profit de l'opportunité que FOSS4G 2007 vous offre, de construire un réseau avec les autres professionnels des données géospatiales, de renouveler d'anciennes relations, et d'en créer de nouvelles.

Pour les dernières mises à jour, l'inscription et/ou la soumission d'une présentation, visitez le site web de la conférence.<sup>[7](#page-6-1)</sup>

#### **OPPORTUNITES D'EXPOSITION & DE SPON-SORING**

Concernant les opportunités d'exposition et de sponsoring, lisez la page des partenaires  $\frac{8}{3}$  $\frac{8}{3}$  $\frac{8}{3}$  ou contactez Paul Ramsey, Président de la Conférence par email.<sup>[9](#page-6-3)</sup>

#### **SOUMETTRE UNE PRESENTATION**

Vous pouvez soumettre une présentation en ligne.[10](#page-6-4) La date limite pour les soumissions est le 29 Juin 2007.

Les présentations FOSS4G durent 25 minutes, avec 5 minutes de questions/réponses à la fin. Les présentations concernent l'utilisation ou le développement de logiciels géospatiaux opensource. Tout le monde peut soumettre une proposition de présentation et participer à la conférence comme présentateur. Plus d'informations sont disponibles sur la page des présentations sur le site web.

Nous espérons vous voir à Victoria, au Canada en Septembre !

<span id="page-6-0"></span><sup>6</sup> Inscription en ligne : <http://www.foss4g2007.org/register/>

<span id="page-6-1"></span><sup>7</sup>Site web de la conférence : <http://www.foss4g2007.org/>

<span id="page-6-2"></span><sup>8</sup>Page des partenaires : <http://foss4g2007.org/sponsors>

<span id="page-6-3"></span><sup>9</sup>Email Paul Ramsey : [pramsey@foss4g2007.org](mailto:pramsey@foss4g2007.org)

<span id="page-6-4"></span><sup>10</sup>Soumettez une présentation sur <http://www.foss4g2007.org/presentations/>

**Rédacteur en chef :** Tyler Mitchell - [tmitchell AT osgeo.org](mailto:tmitchell AT osgeo.org)

**Rédacteur, Actualité :** Jason Fournier

**Rédactrice, Étude de cas :** Micha Silver

**Rédacteur, Zoom sur un projet :** Martin Wegmann

**Rédacteur, Étude d'intégration :** Martin Wegmann

**Rédacteur, Documents de programmation :** Landon Blake

**Remerciements** Tous les relecteurs & le project Actualités de GRASS

Le *journal de l'OSGeo* est une publication de la *Fondation OSGeo*. La base de ce journal, les sources du style  $LATEX2$ <sub>c</sub>ont été généreusement fournit par l'équipe éditoriale de l'actualité de GRASS et R.

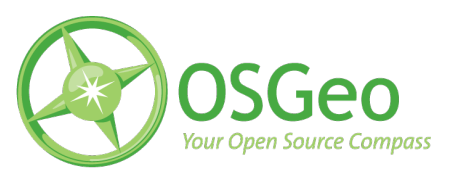

This work is licensed under the Creative Commons Attribution-No Derivative Works 3.0 License. To view a copy of this licence, visit :

<http://creativecommons.org/licenses/by-nd/3.0/> or send a letter to Creative Commons, 171 Second Street, Suite 300, San Francisco, California 94105, USA.

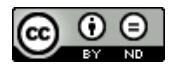

All articles are copyrighted by the respective authors. Please use the OSGeo Journal url for submitting articles, more details concerning submission instructions can be found on the OSGeo homepage.

Journal en ligne : <http://www.osgeo.org/journal>

Site de l'OSGeo : <http://www.osgeo.org>

Contact postal pour l'OSGeo, PO Box 4844, Williams Lake, British Columbia, Canada, V2G 2V8

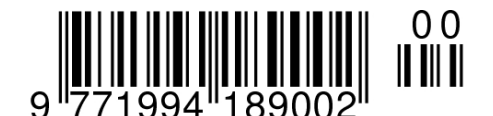

**ISSN 1994-1897**